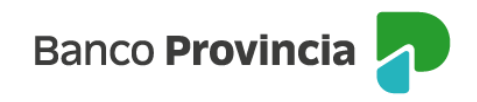

## **Banca Internet Provincia (BIP)**

## **Depositar un eCheq**

Los cheques electrónicos en estado "Activo" podrán ser depositados al cumplirse el plazo de pago, y hasta los 30 días posteriores al mismo.

Ingresar en el menú lateral izquierdo "Cuentas" y al hacer clic en el signo "+" se despliega la opción eCheq, luego acceder a "Bandeja de entrada/Descuento/Rescate". Deberá seleccionar el eCheq que desea depositar.

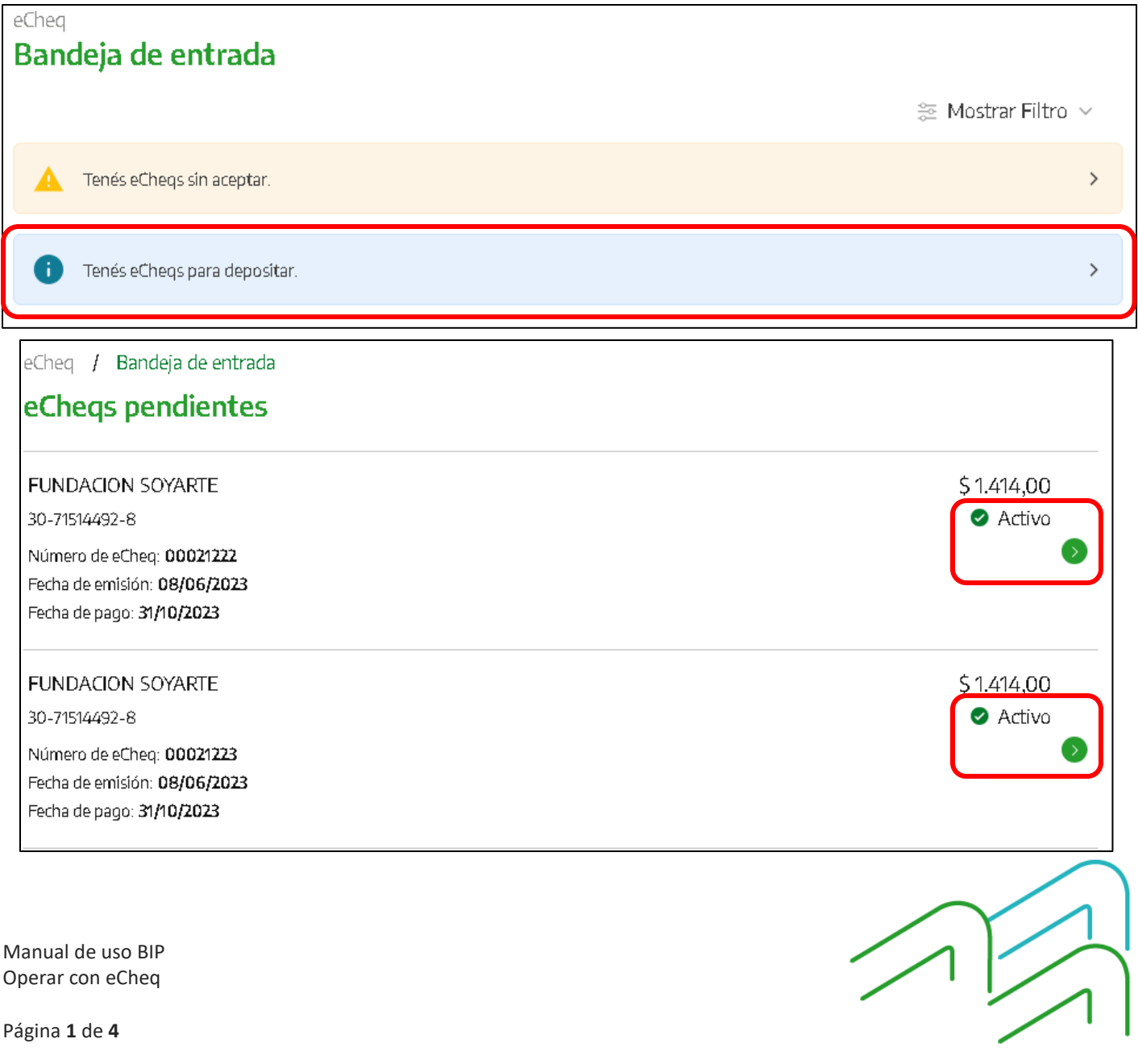

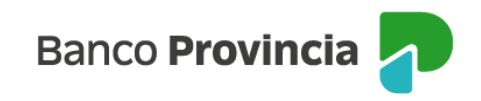

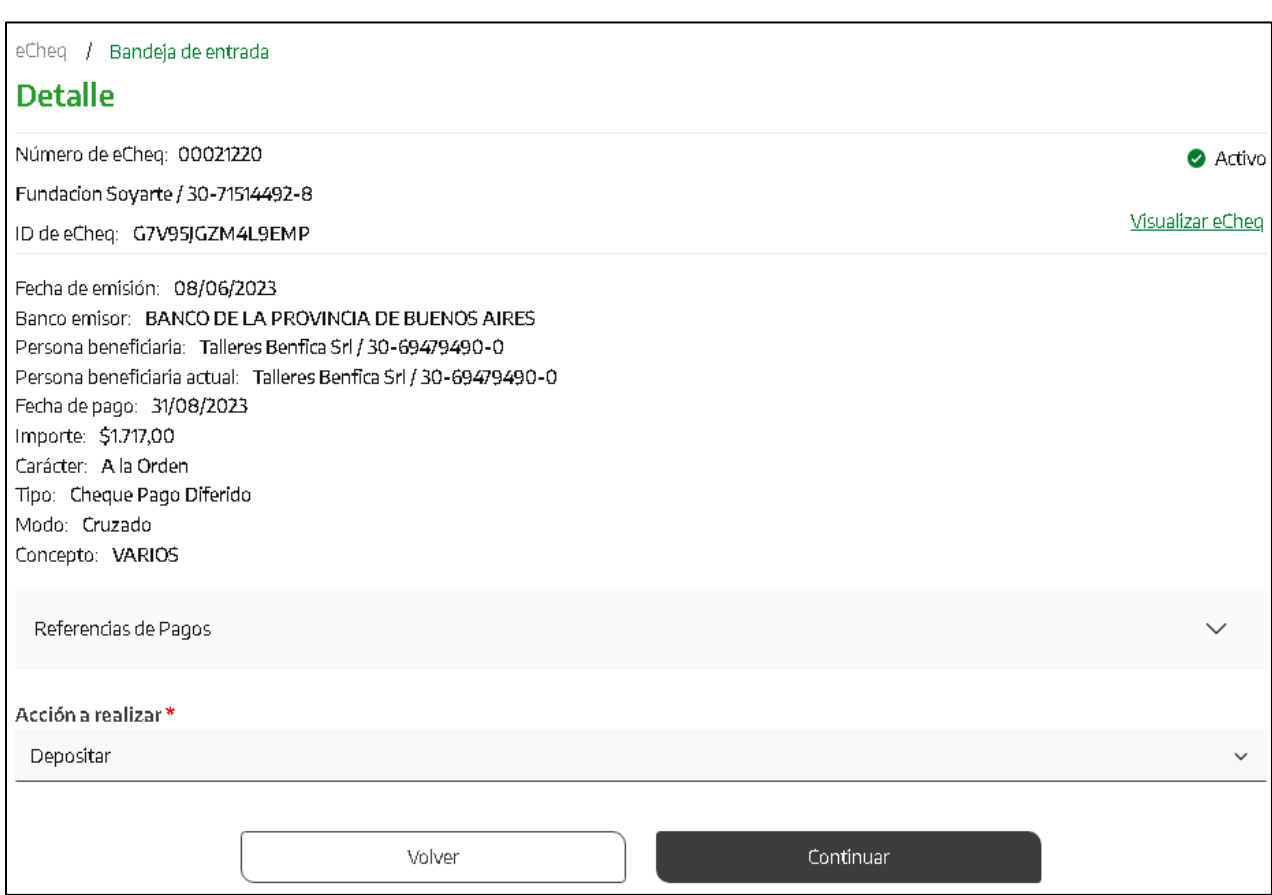

Una vez seleccionado, en la parte inferior elegir del desplegable la opción de **Depositar.**

El sistema solicitará seleccionar una cuenta de depósito del cheque electrónico y confirmación de la operación con el segundo factor de autenticación Token de Seguridad.

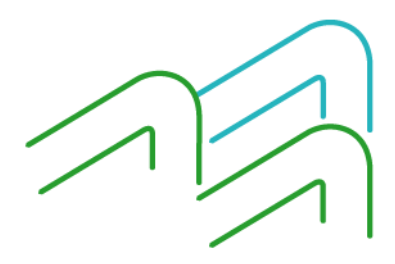

Manual de uso BIP Operar con eCheq

Página **2** de **4**

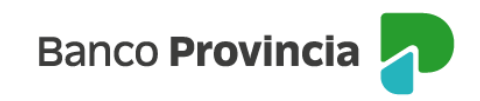

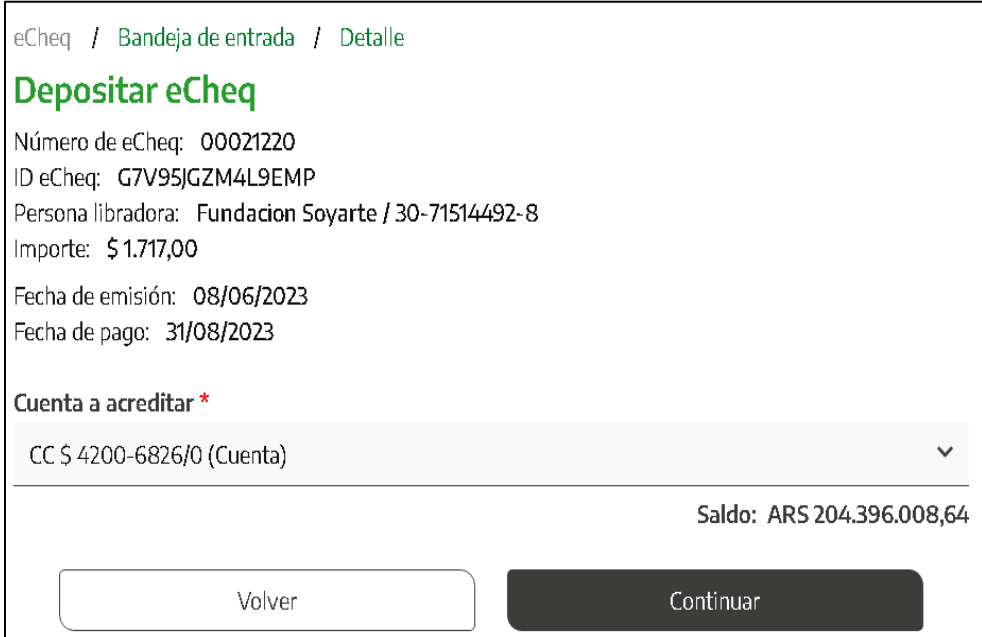

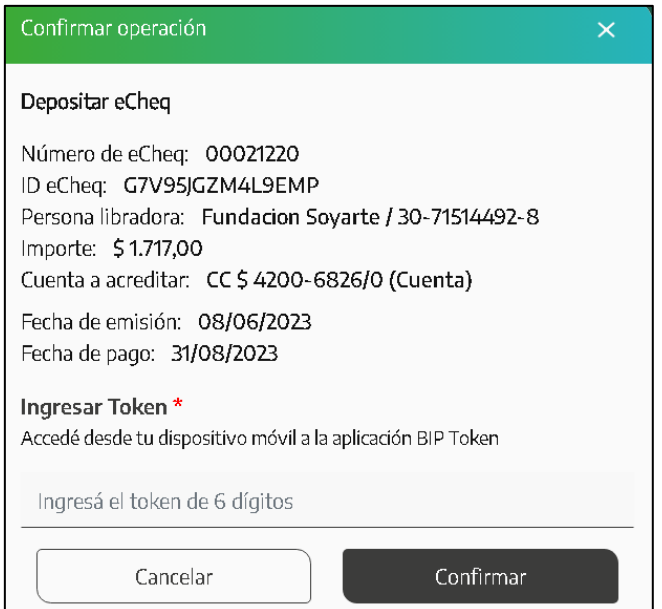

Una vez ingresado el factor de seguridad, Token de Seguridad y de acuerdo al esquema de firmas presentado, quedarán pendientes de resolución en el menú "Autorizaciones pendientes".

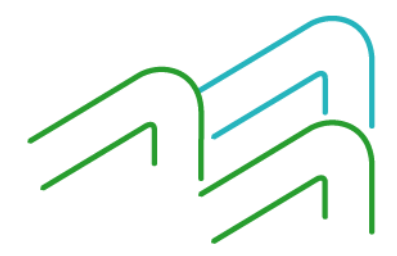

Manual de uso BIP Operar con eCheq

Página **3** de **4**

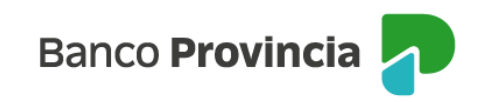

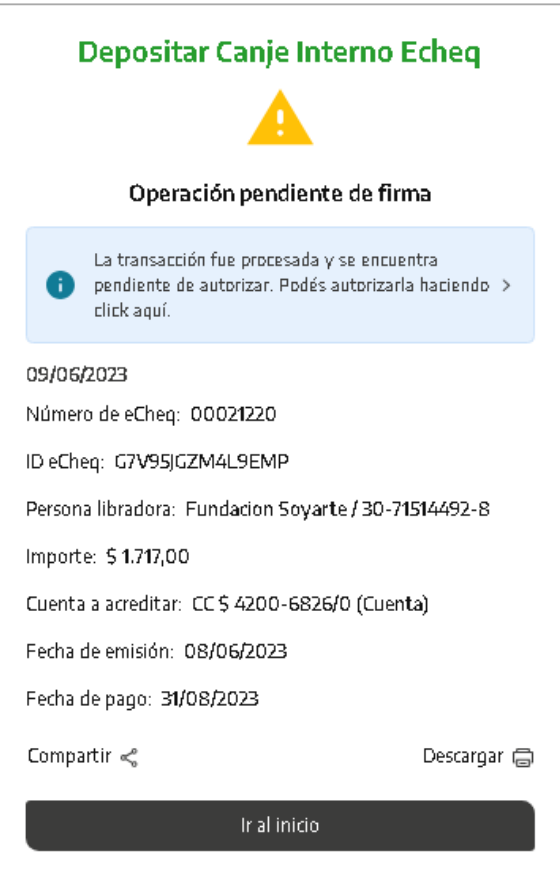

El cheque electrónico ingresará para ser presentado en la cámara del día si es confirmado antes de las 19:30, de lo contrario será procesado el día hábil siguiente.

Una vez confirmado, se generará el comprobante correspondiente

Si el eCheq supera los 30 días de la fecha de pago, automáticamente quedará en estado "Caducado". Haciendo clic en el ícono "Descargar" podrás imprimir el comprobante.

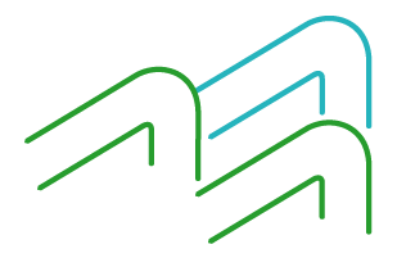

Manual de uso BIP Operar con eCheq

Página **4** de **4**